[macOS,](https://theta5912.net/doku.php?id=tag:macos&do=showtag&tag=macOS) [iTerm,](https://theta5912.net/doku.php?id=tag:iterm&do=showtag&tag=iTerm) [ZSH](https://theta5912.net/doku.php?id=tag:zsh&do=showtag&tag=ZSH)

## **iTerm2 Customize on macOS**

ref from : https://gist.github.com/kevin-smets/8568070

get and install iTerm2

iTerm->Preferences->Profiles->colors->load presets. : Solarized Dark theme

get and install Oh My Zsh

sh -c "\$(curl -fsSL https://raw.github.com/robbyrussell/oh-my-zsh/master/tools/install.sh)" edit ~/.zshrc -> ZSH THEME="agnoster"

install a patched font (Meslo)

https://github.com/powerline/fonts/blob/master/Meslo%20Slashed/Meslo%20LG%20 M%20Regular%20for%20Powerline.ttf

iTerm->Preferences->Profiles->Text->Change Font

```
install zsh-syntax-highlighting
git clone https://github.com/zsh-users/zsh-syntax-highlighting.git
echo "source ${(q-)PWD}/zsh-syntax-highlighting/zsh-syntax-highlighting.zsh"
>> ${ZDOTDIR:-$HOME}/.zshrc
```

```
test font
echo "\ue0b0 \u00b1 \ue0a0 \u27a6 \u2718 \u26a1 \u2699"
using multi-line prompt
ref from : https://wayhome25.github.io/etc/2017/03/12/zsh-alias/
vi ~/.zshrc
# to delete computer name in prompt
prompt context() \{ if [[ "$USER" != "$DEFAULT_USER" || -n "$SSH_CLIENT" ]]; then
   prompt segment black default "%(!.%{%F{yellow}%}.)$USER"
  fi
}
vi ~/.oh-my-zsh/themes/agnoster.zsh-theme
## Main prompt
build_prompt() {
```

```
 RETVAL=$?
   prompt_status
   prompt_virtualenv
   prompt_context
   prompt_dir
   prompt_git
   prompt_bzr
   prompt_hg
   prompt_newline # 멀티라인 적용
   prompt_end
}
# 멀티라인 적용, 커버모양 변경
prompt newline() {
  if [[ -n $CURRENT BG ]]; then
     echo -n "%{%k%F{$CURRENT_BG}%}$SEGMENT_SEPARATOR
%(?.%F{$CURRENT_BG}.%F{red})❯%f"
   else
     echo -n "%{%k%}"
   fi
   echo -n "%{%f%}"
   CURRENT_BG=''
}
```
# **Preparation**

- 1. get and install iTerm
- 2. install brew
- 3. get and install font
- 4. get solarized theme
- 5. install zsh, oh-my-zsh

# **Settings**

- 1. setting on iterm
	- 1. theme
		- 2. text
- 2. setting zsh as default
- 3. set theme in  $\sim$ /.zshrc
- 4. set other stuffs in ~/.oh-my-zsh/themes/agnoster.zsh-theme

```
echo "\ue0b0 \u00b1 \ue0a0 \u27a6 \u2718 \u26a1 \u2699"
```
#### **Others**

#### 프롬프트 사용자 이름 삭제

 $$ \mathsf{v}$  im  $\sim$ /.zshrc

```
prompt_context() {
   if [[ "$USER" != "$DEFAULT_USER" || -n "$SSH_CLIENT" ]]; then
    prompt segment black default "%(!.%{%F{yellow}%}.)$USER"
   fi
}
```
#### **Word jump** 활성화하기

```
## word jumps 활성화 하기
- 기본적으로 oh-my-zsh에서는 `option + 방향키` 조합의 단어별 이동이 불가능하다. 이를 수정하
려면 별도의 설정수정이 필요하다.
- iTerm -> Preferences -> Profiles -> Keys 로 이동한다.
- `+` 버튼을 누르고 아래 설정을 추가한다.
```shell
# Option + right
⌥→
Send Escape Sequence
f
# Option + left
⌥←
Send Escape Sequence
b
```
## **Syntax Highlighting**

```
# 설치
$ brew install zsh-syntax-highlighting
```

```
# ~/.zshrc 에 아래 문구 추가
source /usr/local/share/zsh-syntax-highlighting/zsh-syntax-highlighting.zsh
```
# 테마변경

vi .zshrc ZSH\_THEME="robbyrussell"

# **Multiline Prompt**

```
vi ~/.oh-my-zsh/themes/agnoster.zsh-theme
## Main prompt
build prompt() {
   RETVAL=$?
   prompt_status
   prompt_virtualenv
   prompt_context
   prompt_dir
   prompt_git
   prompt_bzr
   prompt_hg
   prompt_newline # 멀티라인 적용
   prompt_end
}
# 멀티라인 적용, 커버모양 변경
prompt_newline() {
   if [[ -n $CURRENT_BG ]]; then
     echo -n "%{%k%F{$CURRENT_BG}%}$SEGMENT_SEPARATOR
%(?.%F{$CURRENT_BG}.%F{red})$SEGMENT_SEPARATOR" # \sqrt{3}f"
   else
     echo -n "%{%k%}"
   fi
   echo -n "%{%f%}"
   CURRENT_BG=''
}
```
### **Update manually**

Old Version

\$ upgrade\_oh\_my\_zsh

Newer Version

\$ omz update

Updating Oh My Zsh error: cannot pull with rebase: You have unstaged changes. error: please commit or stash them. There was an error updating. Try again later

```
$ cd ~1.0h-my-zsh$ git status
$ git stash
or
$ git add .
$ git commit -m
$ upgrade_oh_my_zsh
```
#### **Examples**

 $\bullet \sim$ /.zshrc

```
# Enable Powerlevel10k instant prompt. Should stay close to the top of
\sim/.zshrc.
# Initialization code that may require console input (password prompts,
[y/n]
# confirmations, etc.) must go above this block; everything else may go
below.
if [ -r "${XDG CACHE HOME:-$HOME/.cache}/p10k-instant-prompt-${(%):-
%n}.zsh" ]]; then
  source "${XDG CACHE HOME:-$HOME/.cache}/p10k-instant-prompt-${(%):-
%n}.zsh"
fi
# If you come from bash you might have to change your $PATH.
# export PATH=$HOME/bin:/usr/local/bin:$PATH
export ANDROID HOME=${HOME}/Library/Android/sdk
export PATH=${PATH}:${ANDROID_HOME}/tools
export PATH=${PATH}:${ANDROID HOME}/platform-tools
# Path to your oh-my-zsh installation.
export ZSH="/Users/alex/.oh-my-zsh"
```

```
# Set name of the theme to load --- if set to "random", it will
# load a random theme each time oh-my-zsh is loaded, in which case,
# to know which specific one was loaded, run: echo $RANDOM THEME
# See https://github.com/robbyrussell/oh-my-zsh/wiki/Themes
#ZSH THEME="robbyrussell"
#ZSH_THEME="agnoster"
#ZSH THEME="powerlevel10k/powerlevel10k"
ZSH_THEME="spaceship"
# Set list of themes to pick from when loading at random
# Setting this variable when ZSH THEME=random will cause zsh to load
# a theme from this variable instead of looking in \sim/.oh-my-zsh/themes/
# If set to an empty array, this variable will have no effect.
# ZSH THEME RANDOM CANDIDATES=( "robbyrussell" "agnoster" )
# Uncomment the following line to use case-sensitive completion.
# CASE_SENSITIVE="true"
# Uncomment the following line to use hyphen-insensitive completion.
# Case-sensitive completion must be off. _ and - will be
interchangeable.
# HYPHEN INSENSITIVE="true"
# Uncomment the following line to disable bi-weekly auto-update checks.
# DISABLE AUTO UPDATE="true"
# Uncomment the following line to change how often to auto-update (in
days).
# export UPDATE ZSH DAYS=13
# Uncomment the following line to disable colors in ls.
# DISABLE LS COLORS="true"
# Uncomment the following line to disable auto-setting terminal title.
# DISABLE AUTO TITLE="true"
# Uncomment the following line to enable command auto-correction.
# ENABLE CORRECTION="true"
# Uncomment the following line to display red dots whilst waiting for
completion.
# COMPLETION WAITING DOTS="true"
# Uncomment the following line if you want to disable marking untracked
files
# under VCS as dirty. This makes repository status check for large
repositories
# much, much faster.
# DISABLE UNTRACKED FILES DIRTY="true"
# Uncomment the following line if you want to change the command
```
Last update: 2022/09/25 23:03 public:computer:iterm\_customize https://theta5912.net/doku.php?id=public:computer:iterm\_customize

```
execution time
# stamp shown in the history command output.
# You can set one of the optional three formats:
# "mm/dd/yyyy"|"dd.mm.yyyy"|"yyyy-mm-dd"
# or set a custom format using the strftime function format
specifications,
# see 'man strftime' for details.
# HIST_STAMPS="mm/dd/yyyy"
# Would you like to use another custom folder than $ZSH/custom?
# ZSH CUSTOM=/path/to/new-custom-folder
# Which plugins would you like to load?
# Standard plugins can be found in ~/.oh-my-zsh/plugins/*
# Custom plugins may be added to ~/.oh-my-zsh/custom/plugins/
# Example format: plugins=(rails git textmate ruby lighthouse)
# Add wisely, as too many plugins slow down shell startup.
plugins=(
         git
         zsh-syntax-highlighting
         zsh-autosuggestions
)
source $ZSH/oh-my-zsh.sh
# User configuration
# export MANPATH="/usr/local/man:$MANPATH"
# You may need to manually set your language environment
# export LANG=en_US.UTF-8
# Preferred editor for local and remote sessions
# if [[ -n $SSH CONNECTION ]]; then
# export EDITOR='vim'
# else
# export EDITOR='mvim'
# fi
# Compilation flags
# export ARCHFLAGS="-arch x86_64"
# Set personal aliases, overriding those provided by oh-my-zsh libs,
# plugins, and themes. Aliases can be placed here, though oh-my-zsh
# users are encouraged to define aliases within the ZSH CUSTOM folder.
# For a full list of active aliases, run `alias`.
#
# Example aliases
# alias zshconfig="mate ~/.zshrc"
# alias ohmyzsh="mate ~/.oh-my-zsh"
```

```
# To customize prompt, run `p10k configure` or edit ~/.p10k.zsh.
[[ ! -f ~/.p10k.zsh ]] || source ~/.p10k.zsh
autoload -U promptinit; promptinit
prompt pure
alias vim="nvim"
alias vi="nvim"
alias vimdiff="nvim -d"
export EDITOR=/usr/local/bin/nvim
```
#### **References**

- [Manually update oh-my-zsh](https://blog.liplex.de/manually-update-oh-my-zsh/)
- [\[개발 환경](https://ooeunz.tistory.com/21)[\] iTerm2](https://ooeunz.tistory.com/21)[로 터미널 커스텀하기](https://ooeunz.tistory.com/21)
- [\[MacOS\]](https://ifuwanna.tistory.com/267) [터미널](https://ifuwanna.tistory.com/267)[\(iTerm2\)](https://ifuwanna.tistory.com/267) [한글 깨짐 해결 방법](https://ifuwanna.tistory.com/267)

From: <https://theta5912.net/>- **reth**

Permanent link: **[https://theta5912.net/doku.php?id=public:computer:iterm\\_customize](https://theta5912.net/doku.php?id=public:computer:iterm_customize)**

Last update: **2022/09/25 23:03**

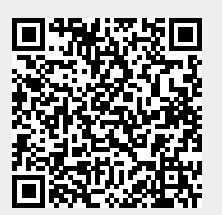